## **Jak wysłać odpowiedź na pismo otrzymane z ZUS**

## **Jak utworzyć i wysłać pismo ogólne POG**

- 1. Zaloguj się do swojego konta na PUE ZUS.
- 2. Przejdź do odpowiedniej dla siebie zakładki np. [Płatnik], [Ubezpieczony], [Świadczeniobiorca]
- 3. Z bocznego menu wybierz [Dokumenty i wiadomości] > [Dokumenty robocze].
- 4. Kliknij przycisk [Utwórz nowy].
- 5. Pismo ogólne POG możesz wybrać z listy dostępnych dokumentów:

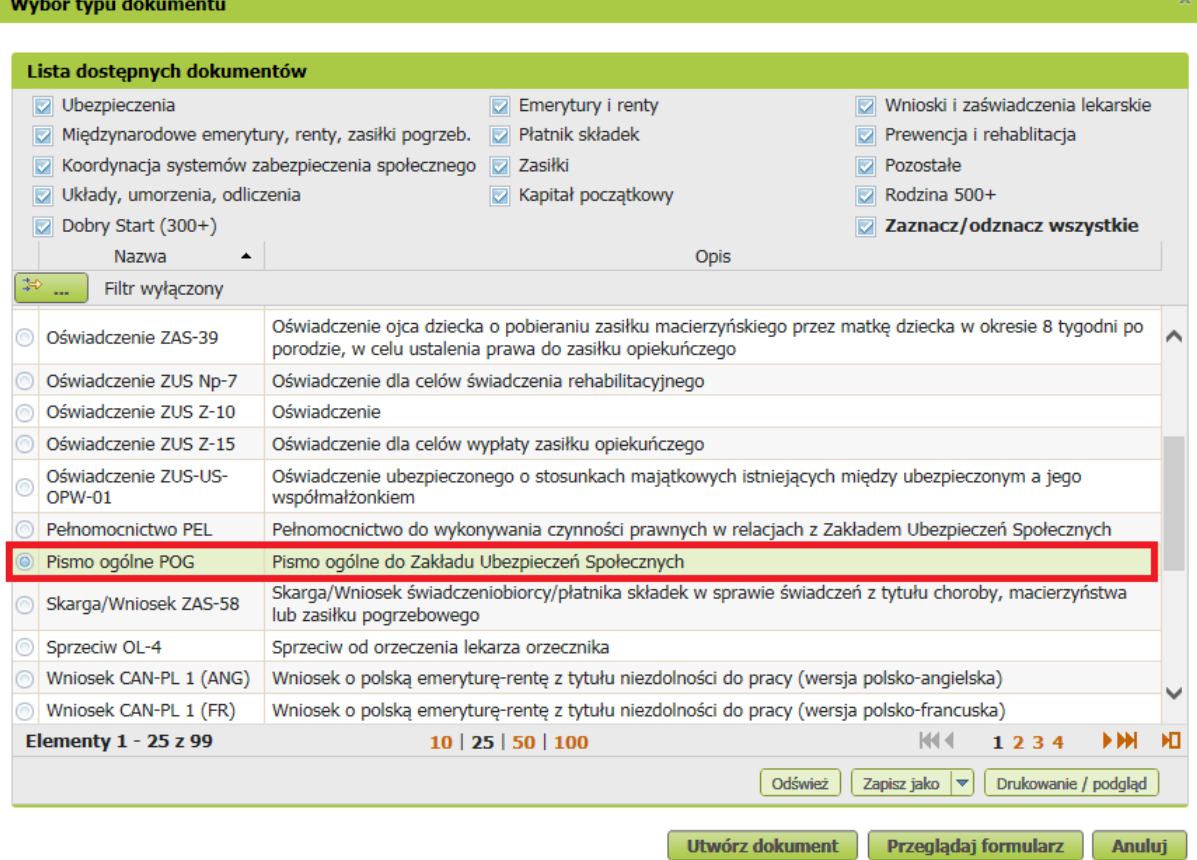

albo użyć filtra i wyszukać dokument np. po nazwie:

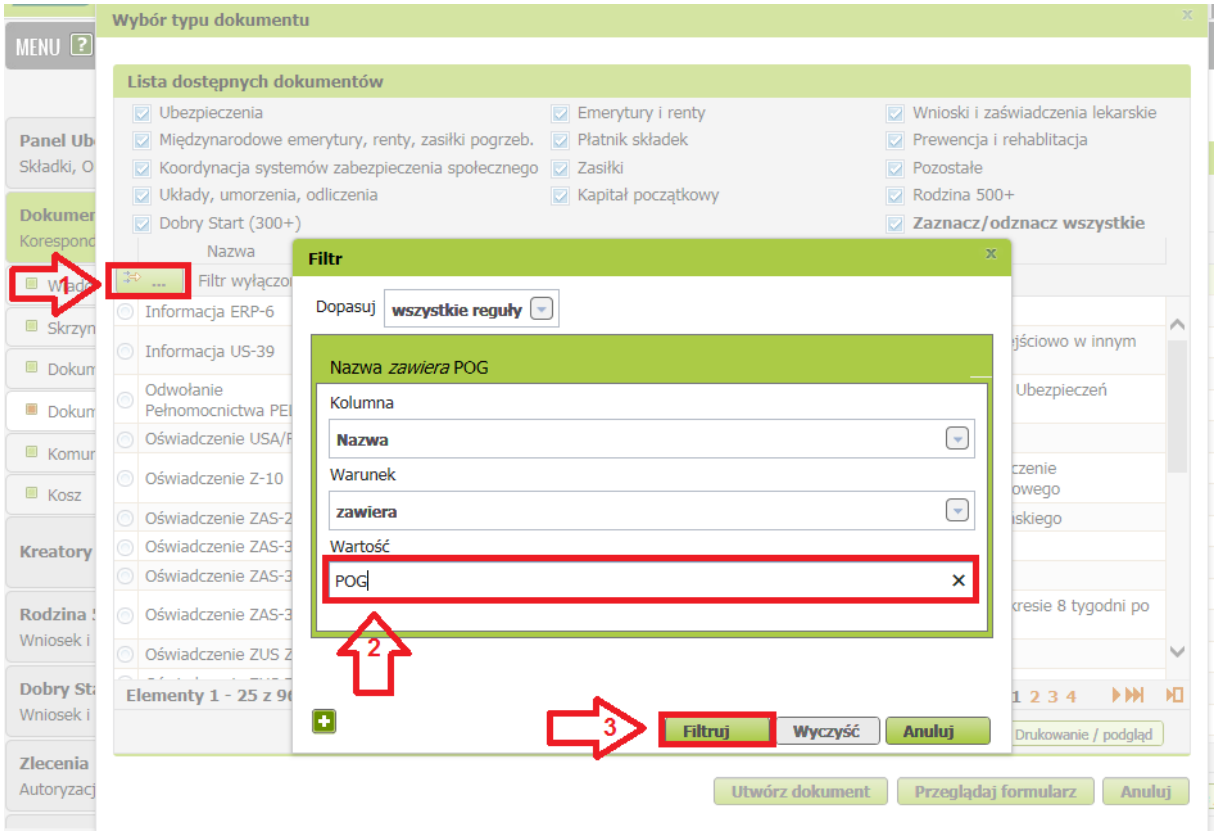

## 6. Zaznacz wniosek i kliknij [Utwórz dokument].

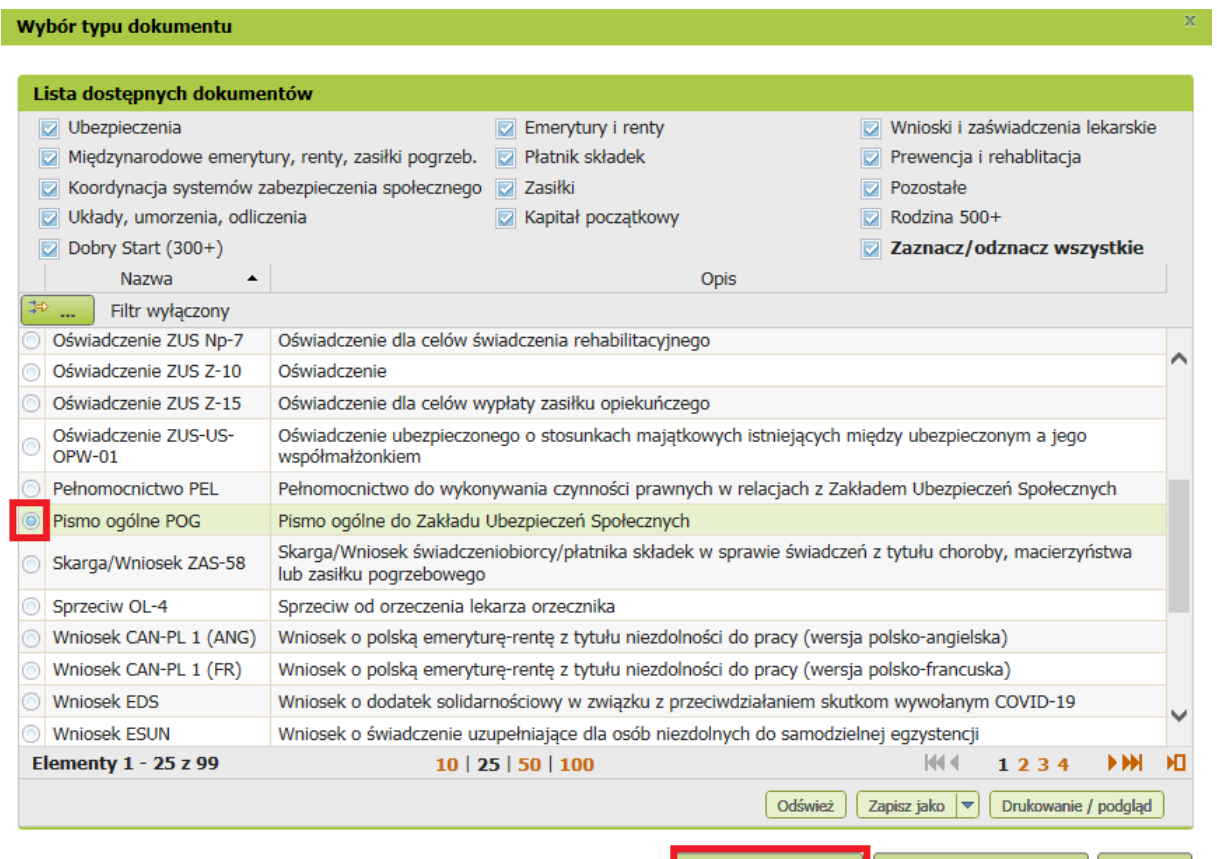

Utwórz dokument | Przeglądaj formularz | Anuluj |

7. Wniosek możesz utworzyć także z menu [Usługi] > [Katalog usług]:

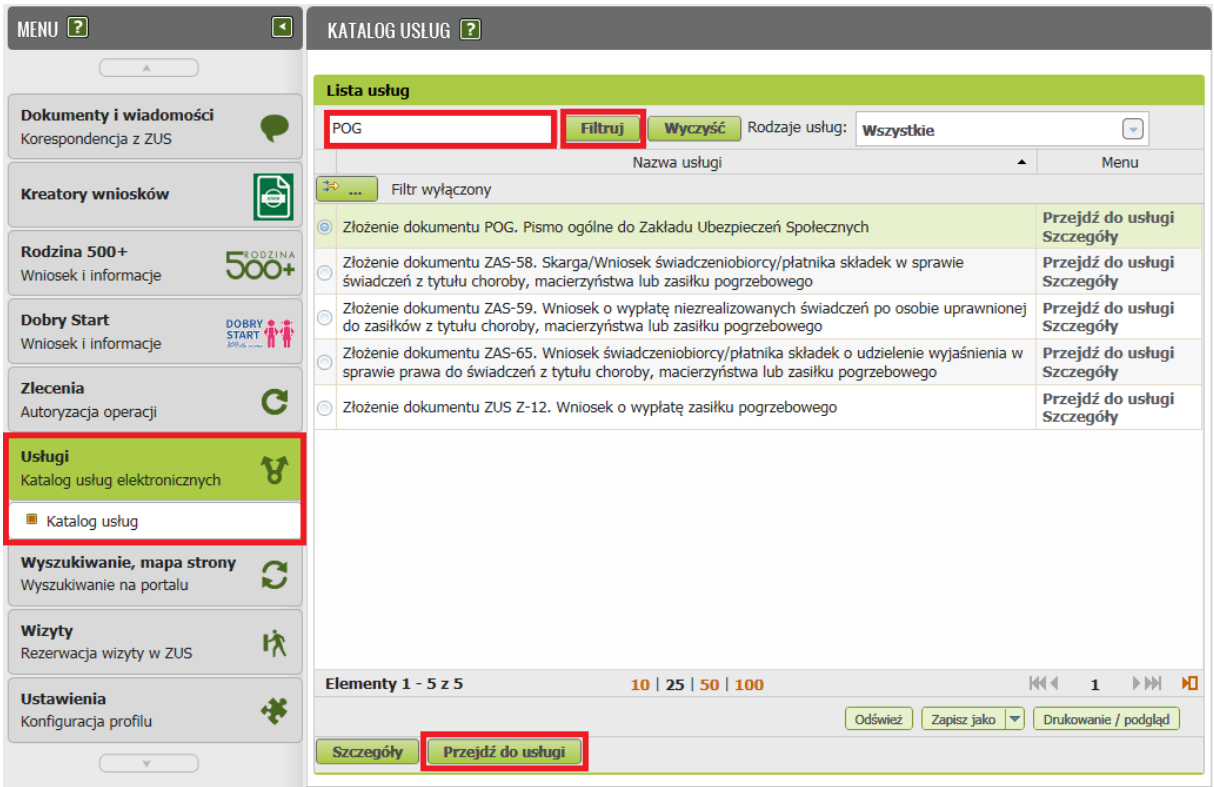

**Jak wypełnić pismo ogólne POG:**

Po uruchomieniu pisma wyświetli Ci się poniższy komunikat:

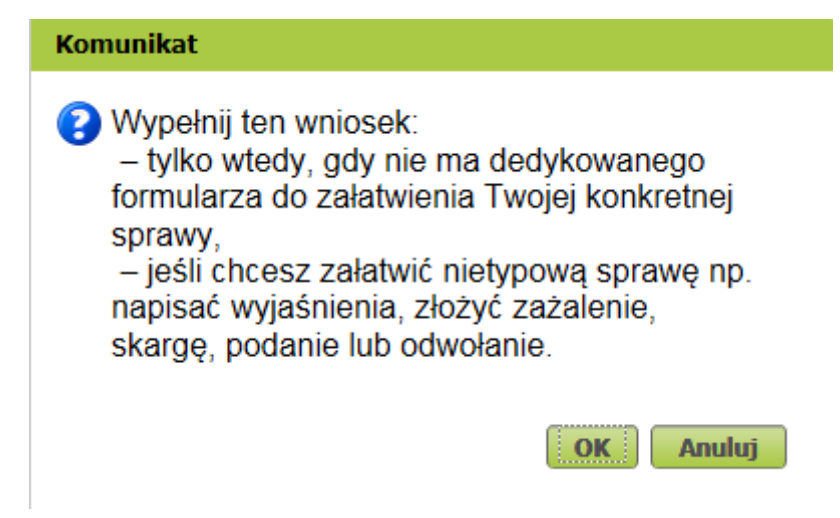

- 1. Formularz będzie częściowo wypełniony Twoimi danymi. Pobiorą się automatycznie z profilu PUE ZUS (w tym adres e-mail). Jeśli na profilu podałeś numer telefonu, on również pojawi się w piśmie.
- **2.** W piśmie ogólnym POG, wskaż rodzaj pisma, tytuł pisma oraz opis sprawy.

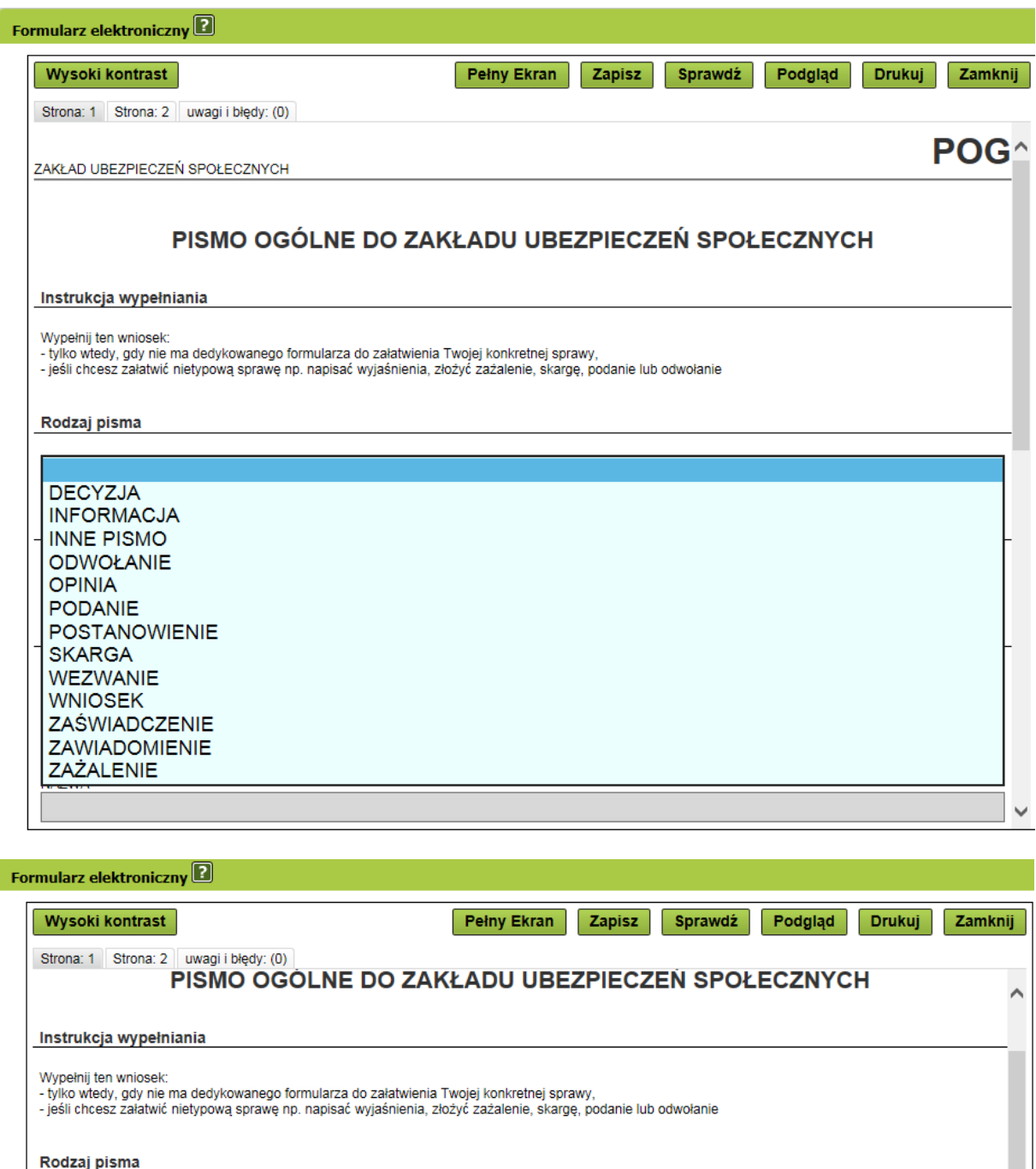

 $\overline{\mathsf{v}}$ 

Tytuł pisma

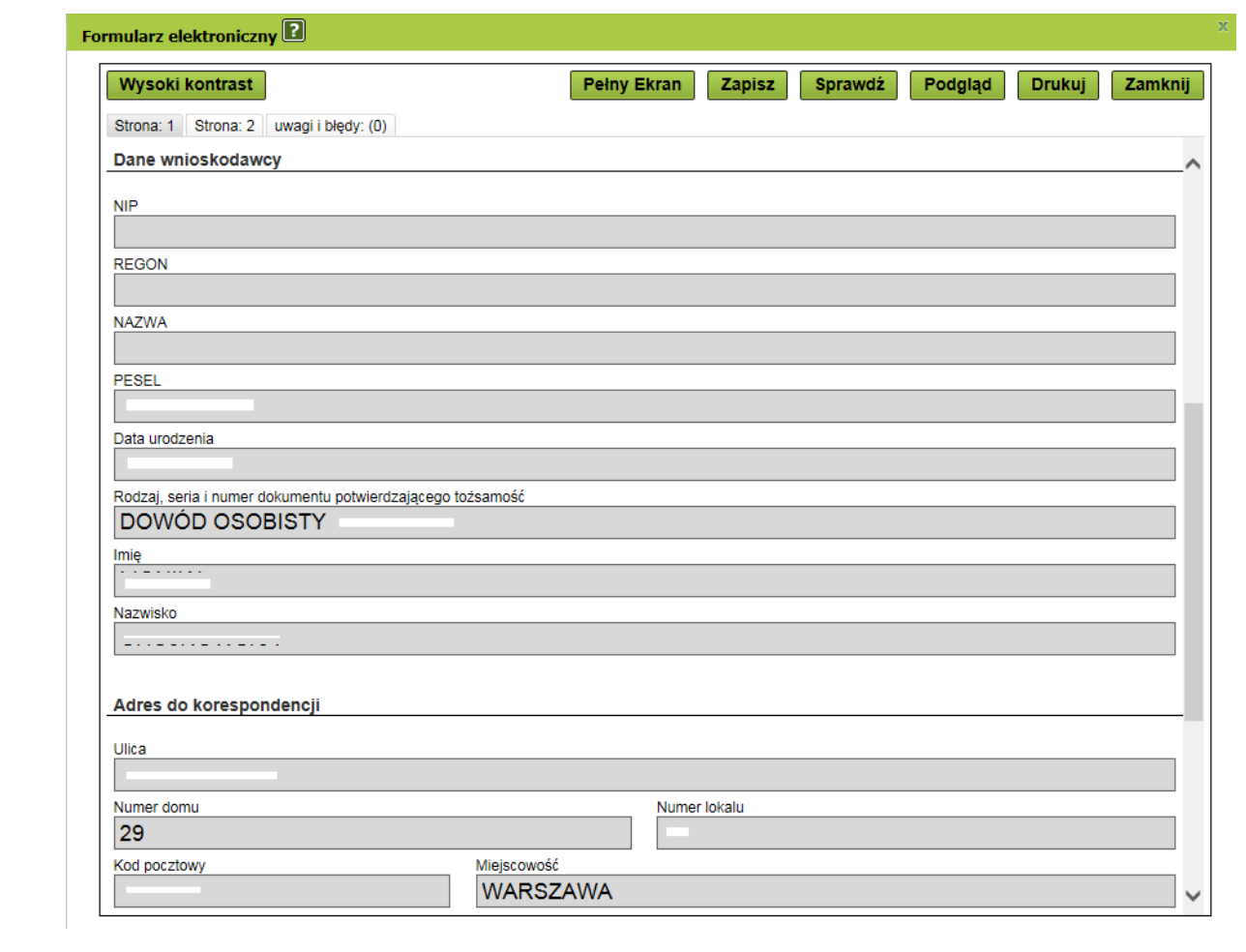

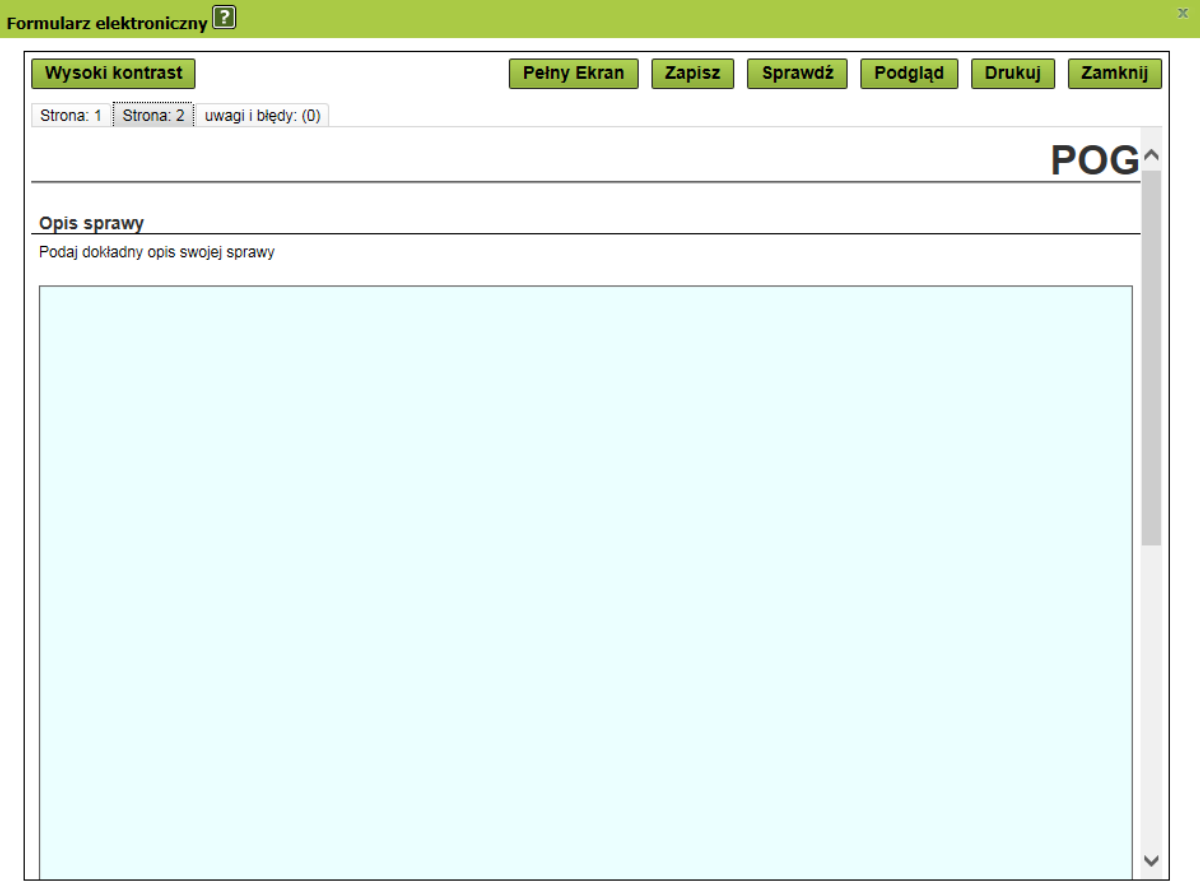

3. Po wypełnieniu formularza kliknij przycisk [Sprawdź] – system podpowie, czy uzupełniono wszystkie wymagane pola. Jeśli wniosek został poprawnie wypełniony, zapisz go, a następnie zamknij.

4. Jeśli w piśmie z ZUS wskazano numer sprawy, na który powinieneś się powołać przy wysyłaniu odpowiedzi za pośrednictwem PUE, w sekcji [Dane dokumentu], w polu [Sygnatura sprawy] uzupełnij podany znak sprawy. Aby to zrobić kliknij przycisk [Zmień] i wpisz znak sprawy bez dodatkowych opisów i znaków. Jeśli w piśmie z ZUS nie wskazano, że w przypadku odpowiedzi na PUE należy powołać się na numer sprawy – nic nie wpisuj w pole [Sygnatura sprawy].

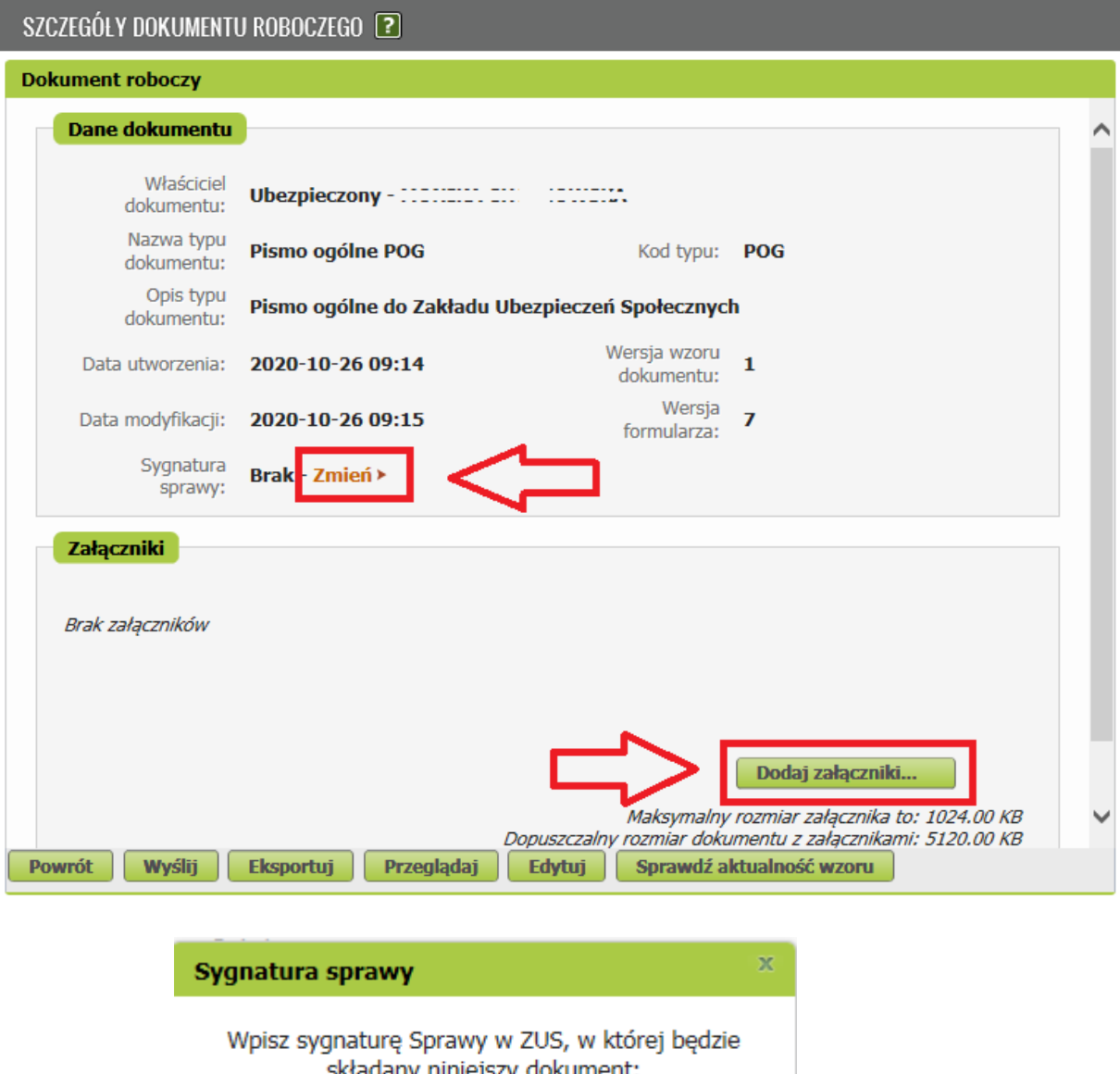

5. Jeśli chcesz dodać załącznik do tego pisma kliknij przycisk [Dodaj załączniki].

**Anuluj** 

OK

## **Jak podpisać pismo ogólne POG**

Pismo możesz wysłać elektronicznie za pomocą:

- kwalifikowanego podpisu elektronicznego,
- podpisu zaufanego (PZ ePUAP),
- podpisu osobistego (e-dowodu),
- **podpisu profilem PUE –** jeśli wybierzesz ten sposób, nie musisz podawać żadnych dodatkowych danych – wystarczy, że jesteś zalogowany do swojego profilu na portalu PUE ZUS. Tego podpisu możesz użyć tylko w przypadku jeśli przepisy prawna na to pozwalają.

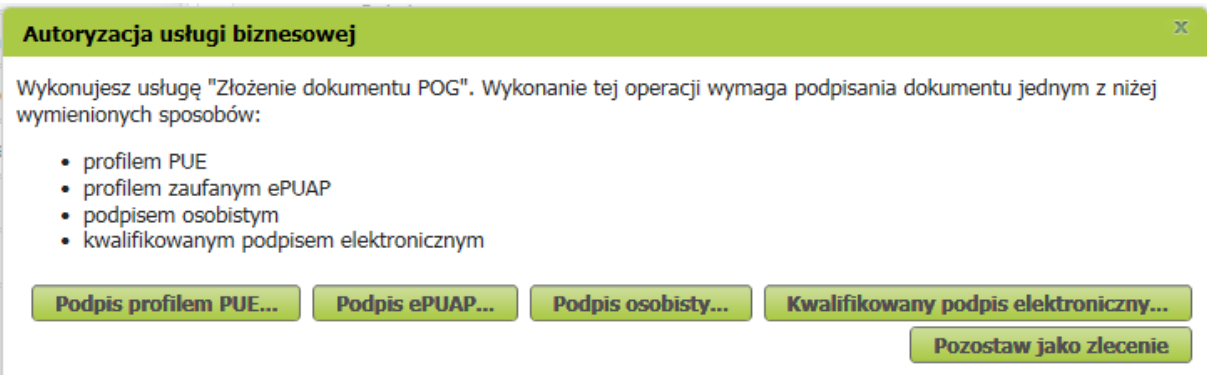

Podpis zaufany jest bezpłatny. Aby go uzyskać, złóż wniosek o profil na stronie internetowej [www.pz.gov.pl.](http://www.pz.gov.pl/) Następnie potwierdź swoją tożsamość za pośrednictwem bankowości elektronicznej, w placówce ZUS albo w urzędzie miasta lub gminy. Możesz też złożyć wniosek o tymczasowy profil zaufany na stronie internetowej [www.pz.gov.pl](http://www.pz.gov.pl/). Swoją tożsamość potwierdzisz za pośrednictwem wideorozmowy z urzędnikiem. Uzyskasz w ten sposób profil, który będzie ważny przez 3 miesiące.

Kwalifikowany podpis elektroniczny wydają centra certyfikacji. To usługa płatna. Jej koszt zależy m.in. od okresu ważności certyfikatu.

Podpis osobisty (e-dowód) możesz uzyskać bezpłatnie. Gdy będziesz składać wniosek o nowy dowód osobisty, wskaż, że chcesz uzyskać ten podpis. Odpowiedni certyfikat znajdzie się w e-dowodzie. Aby korzystać z podpisu osobistego, musisz mieć czytnik NFC do e-dowodu oraz zainstalować na swoim komputerze odpowiednie oprogramowanie.